## Welcome your students

Announcements are the first thing students see when they go to your module and they also appear on the home page of Minerva. There's also an option to email announcements.

Click on the menu item **Announcements**.

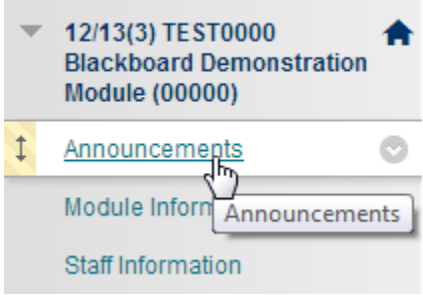

Then click on **Add Announcement**.

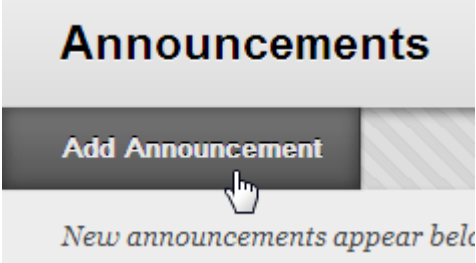

Enter the subject and text in the spaces provided.

If you are applying date restrictions remember to check the **Display After** and **Display Until** boxes and review the dates. For important announcements, you may wish to select the Email option.

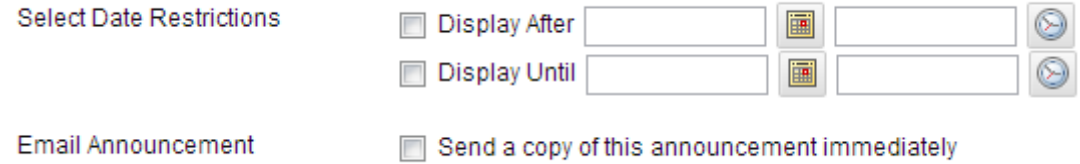

You can insert a link to content in your module (click **Browse** to open a module map).

## 3. Module Link

Location Browse...

Click **Submit** at the bottom of the page to post the announcement.

For more information, see the full [guide.](https://www.leeds.ac.uk/vle/staff/comms/announce/)

Click Browse to choose an item.

© University of Leeds. This work is made available for reuse under the terms of the Creative Commons AttributionNonCommercial-ShareAlike 4.0 International License.